## **△V** Delta Five

Factory Resetting eLure™ Devices

## How to Factory Reset the Device & Reconfigure Wi-Fi

#### Part 1: Factory Reset the Device: \*\*\*Depending on outlet location this process may require 2 people

- 1. Unplug the Device
- 2. While unplugged press and hold the LED Button located on the upper left side of the device
- 3. Continue holding the button and then plug the device back in
- 4. After plugging in continue to hold the button for approx. 20 seconds until the light blinks rapidly
- 5. Release the button and wait a brief moment until the light begins to blink 1x per second continuously
- 6. The device is now Factory Reset and ready for the Wi-Fi configuration process explained below

## Part 2: Wi-Fi Configuration of a Device

\*\*\* New devices or if Part 1 Factory Reset has been completed the device, please ignore step 1 below as the new device will already be in pairing mode.

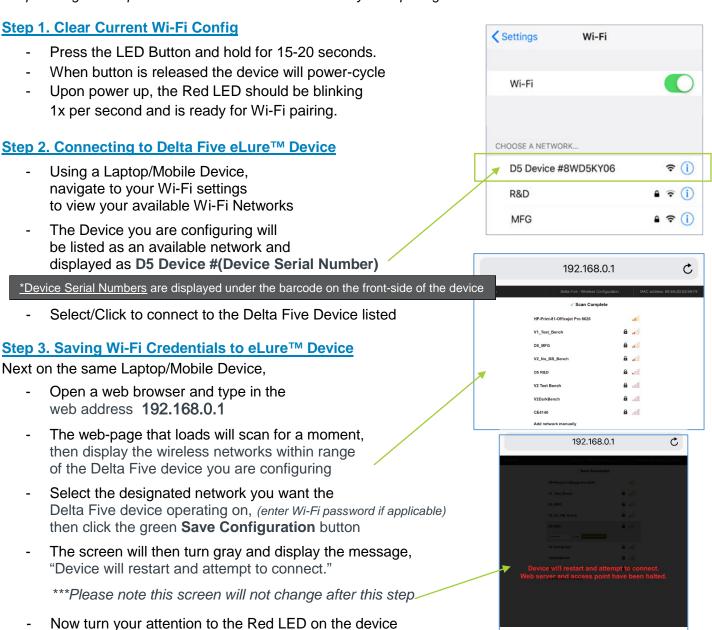

<u>Reminder:</u> Normal boot-up of the device will be shown by a 15-30 second solid red light, then the light will go out with no additional blinks. If additional blinks observed, please refer to the Error Code chart on the following page.

to ensure no blink sequence error codes are given upon power-up

# <u>eLure</u>™ <u>Device</u> - <u>Error Code Reference Chart</u>

| Number of Blinks                 | Failing Point                                  | Possible Reason                                                                                                    | Possible Resolution                                                                                                    |
|----------------------------------|------------------------------------------------|----------------------------------------------------------------------------------------------------|----------------------------------------------------------------------------------------------------|
| Blinking 1x per sec continuously | No Network Credentials (Device not Configured) | Device has not been configured to the<br>Wi-Fi or during Alert resetting the button<br>was held too long clearing Wi-Fi info | Configure device to the designated<br>Wi-Fi                                                                                                    |
| 2 short blinks,<br>3 times       | Cannot Connect to<br>designated Wi-Fi          | - Device may not be properly whitelisted - Wi-Fi Password entered wrong (if applicable) - Very Poor Wi-Fi Signal             | - Contact your I.T. Dept or Internet Service Provider to Whitelist the device MAC Address or the URL endurance.deltafive.com - if password applicable: clear Wi-Fi credentials and reconfigure (steps later in this document) |
| 3 short blinks,<br>3 times       | Cannot Connect to the Internet                 | IP Errors or Wi-Fi Policies Issue                                                                                            | Contact Delta Five for assistance via email at customersuccess@deltafive.com                                                                                                    |
| 4 short blinks,<br>3 times       | Cannot Connect to the DNS                      |                                                                                                    | Contact Delta Five for assistance via email at customersuccess@deltafive.com                                                                                                    |
| <b>5 short blinks,</b> 3 times   | Cannot Connect to<br>Delta Five                | Primary issue for properties with ATT StayConnect                                                                            | After the blink code, wait 5 seconds, press and release the Red LED button quickly. This device will likely now be syncing properly which you may verify via your Dashboard                                                   |
| <b>6 short blinks,</b> 3 times   | Sync Rejected by the Server                    | Delta Five Test Server Error                                                                                                 | Leave device plugged-in as it will sync within a few minutes                                                                                                    |